- **O** Press MENU to display the menu.
- **B** Select the desired menu with the SELECT lever.
- **O** Press the OK button. • To exit the screen Press MENU.

**Up** 

# Everio Easy Start Guide

### **CHANGING MENU SETTINGS**

Select an item from the menu screen.

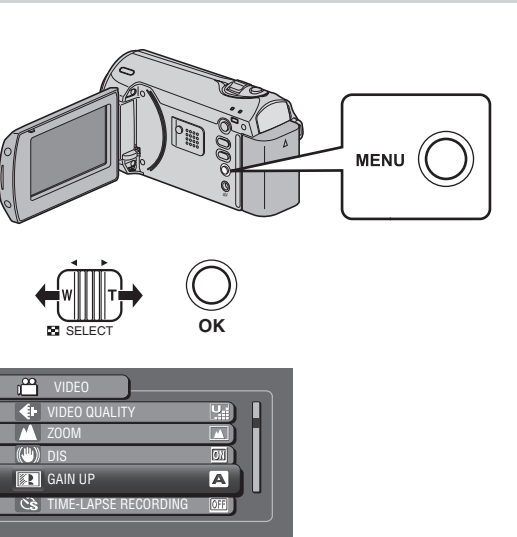

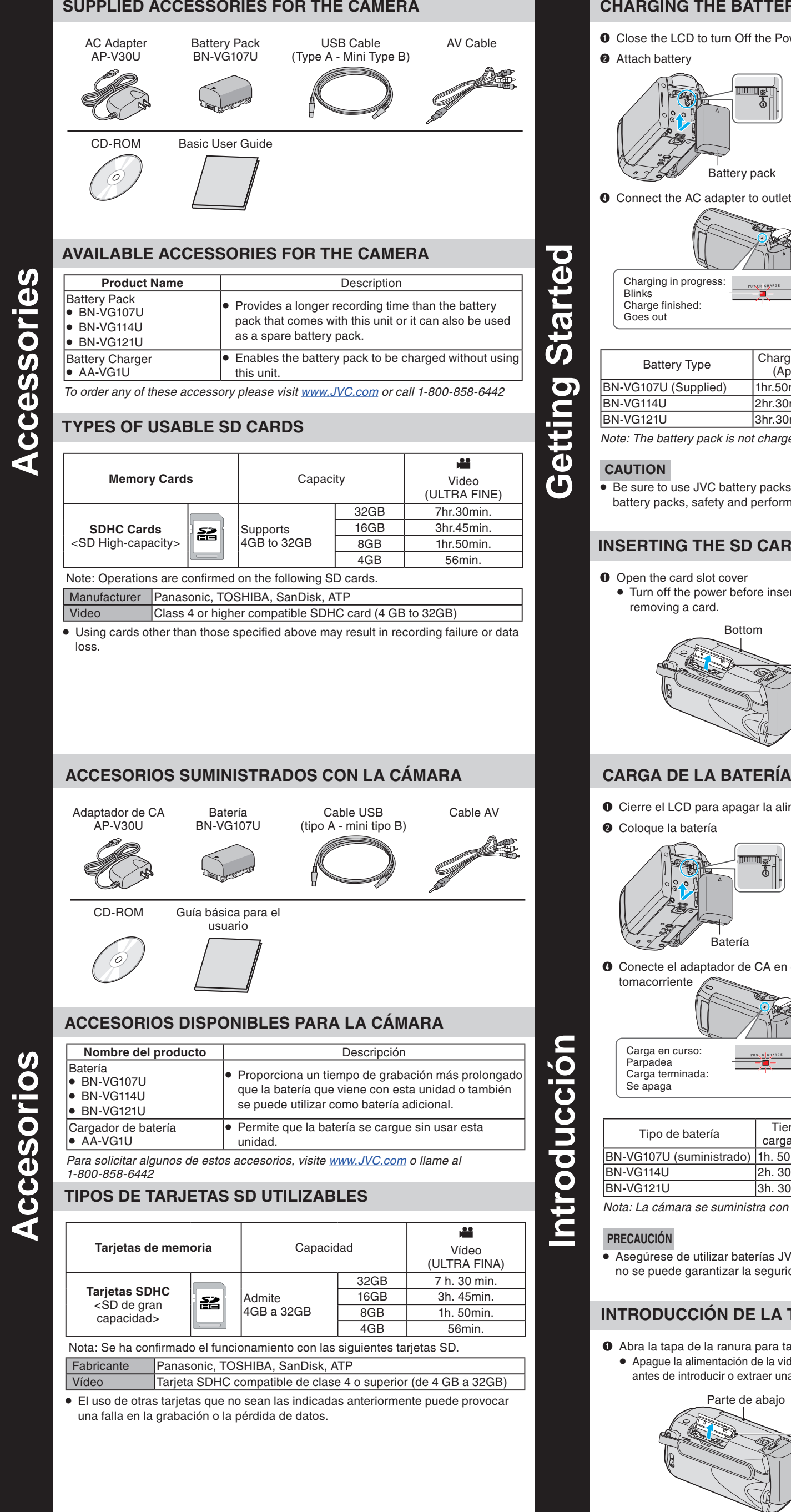

*This easy start guide is designed to navigate you to using your new Everio quickly. For our Detailed User Guide please visit: http://manual.jvc.co.jp/index.html/* **For our online tutorials please visit: http://camcorder.jvc.com/tutorials.jsp**

**JVC** The Perfect Experience /- LYT2183-002A-M

**Para consultar nuestros tutoriales en línea, visite: http://camcorder.jvc.com/tutorials.jsp**

# Everio Guía de inicio rápido

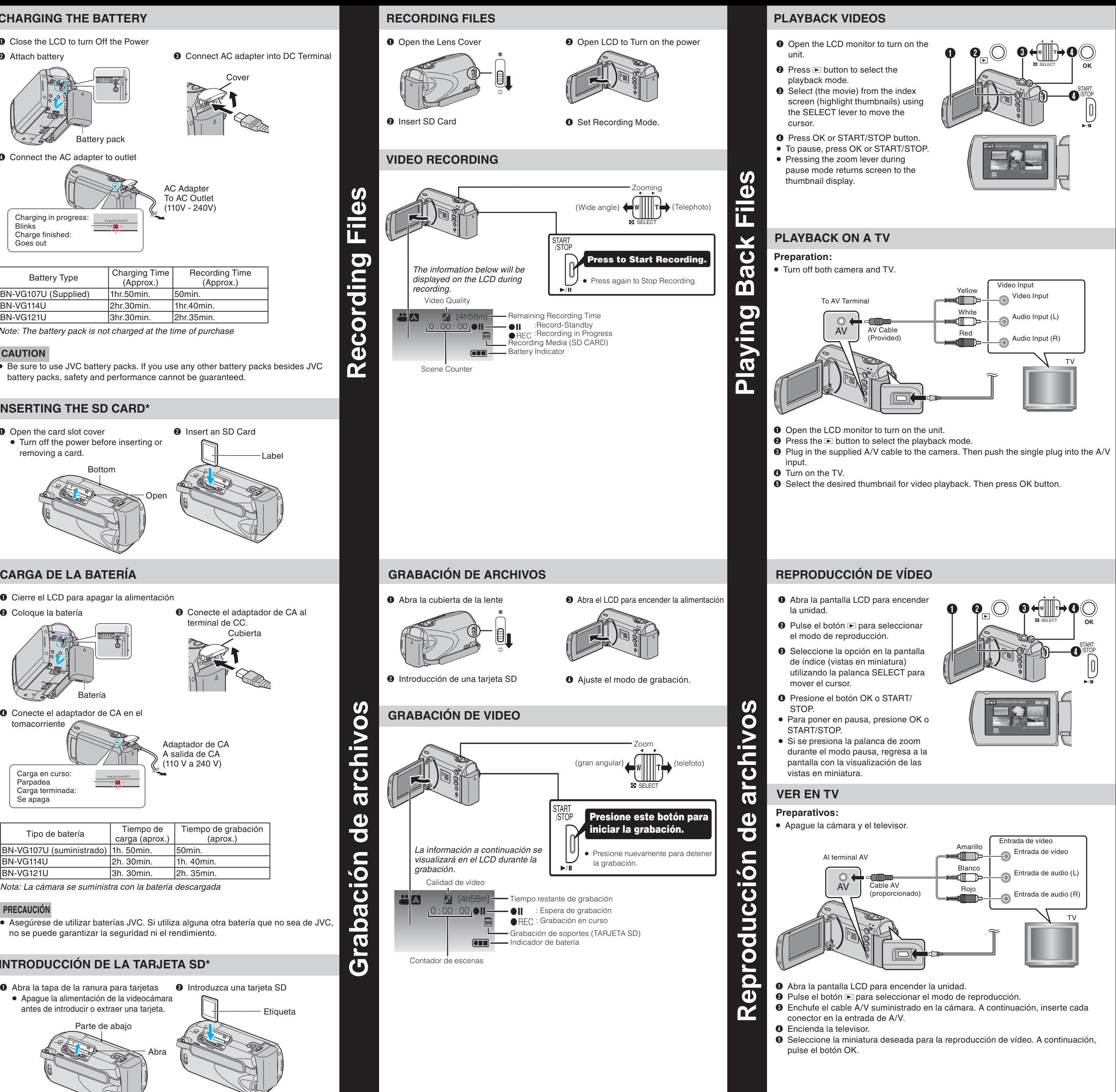

,<br>/ww.Somanuals.com<mark>. All Manua</mark>ls Search And Download.

LYT2183-002A LYT2183-002A-M

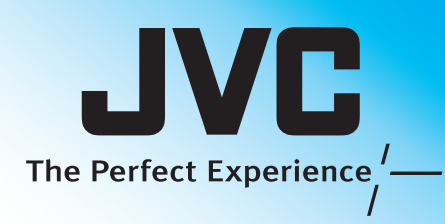

### **CAMBIO DE AJUSTES DEL MENÚ**

Seleccione una opción de la pantalla de menú.

- Q Presione MENU para ver el menú.
- **@** Seleccione el menú deseado con la palanca SELECT.
- **Presione el botón OK.** • Para salir de la pantalla, presione MENU.

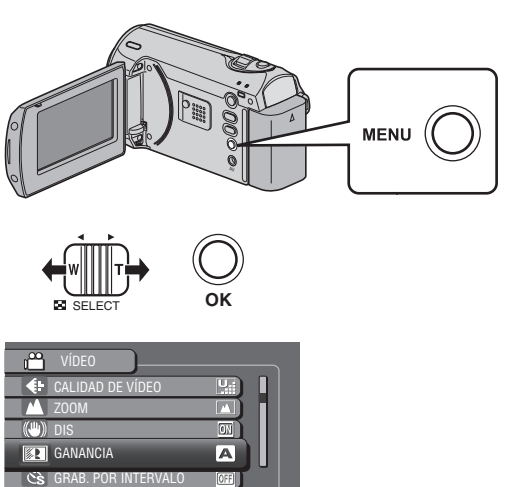

## une **Cambio de ajustes del menú** E  $\overline{\mathbf{c}}$  $\overline{\bullet}$  $\frac{3}{5}$ ajuste  $\mathbf{d}\mathbf{e}$ oidma

Ö

*Esta guía de inicio rápido está diseñada para indicarle cómo utilizar rápidamente su nueva Everio. Para consultar nuestros guía detallada para el usuario, visite: http://manual.jvc.co.jp/index.html/*

You can upload your videos to YouTube™ using the provided software "Everio **MediaBrowser** 

### **HOW TO UPLOAD A FILE TO YouTube™ (Windows PC only)**

### **Uploading Videos**

- Install the software on your PC and connect this unit to the PC. • For details on how to use the software, refer to the help file.
- "Installing the Provided Software"
- "Connecting this unit to PC"
- **Trouble with Uploading Videos**
- Check if you have created an account with YouTube™.
- **Trouble with Using the Provided Software Everio MediaBrowser**
- Consult the customer service center below.
- Pixela User Support Center
- The most enjoyable and professional looking videos generally have very little camera movement
- Treat all movements as a special effect.
- If you must move the camera, do it slowly.

- As a general rule, your video will look better if you zoom the lens before
- you start your recording:
- Focus on the subject first, then begin recording. –
- If you must zoom during a recording, treat it as a special effect and zoom slowly.

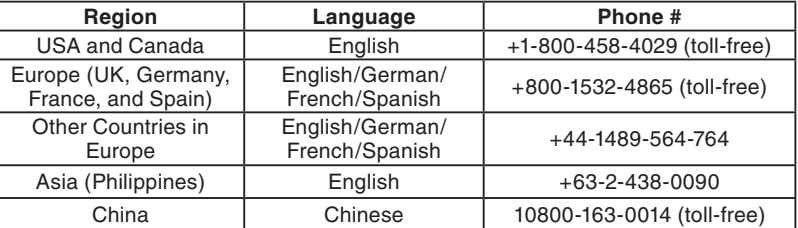

- Remember to shoot with the sun or the primary light source behind you.
- Keeping the range of contrast in your scene to a reasonable level is the easiest way to improve the picture quality.
- Pay special attention to objects in the LCD screen that appear very washed out or over exposed.
- Making a simple change in how the camera is aimed or by zooming in slightly,
- you may reduce contrast to a reasonable range.

- Many recordings are ruined by stopping the recording too soon and missing the best moment:
- Always try for at least a 10 second recording. –
- When in doubt, let the recording continue longer. –
- It is much easier to edit unneeded material later.

• For details on how to upload to YouTube™ refer to "MediaBrowser Help"

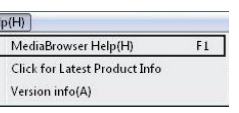

### *Preparation*

### *Stabilizing Your Picture*

### *Camera Movement*

To USB port **The Contract Contract Contract Contract** Contract Contract Contract Contract Contract Contract Contract Contract Contract Contract Contract Contract Contract Contract Contract Contract Contract Contract Contra A Division of JVC Americas Corp. 1700 Valley Road, Wayne, NJ 07470 www.jvc.com

### *Zooming*

- Always check available memory space and battery power in advance. –
- Make sure your battery is fully charged. –
- A spare battery may be useful. –

### *Exposure*

- Try these tips to improve the image:
- Look for a place to sit down and take your video.
- Look for something you can set your camera on.
- Consider using a tripod or a monopod to further steady your video. –

### *Length of Recording*

- Considere los movimientos como efectos especiales. –
- Si es absolutamente necesario mover la cámara, hágalo lentamente.

Customer Service TOLL FREE: 1-800-252-5722

– Si debe realizar zoom durante una grabación, considérelo como si fuera un efecto especial y hágalo lentamente.

**For our online tutorials please visit: http://camcorder.jvc.com/tutorials.jsp**

Register your EVERIO online at: REGISTER.JVC.COM and receive a special offer.

C0S3 1209MNH-SW-VM

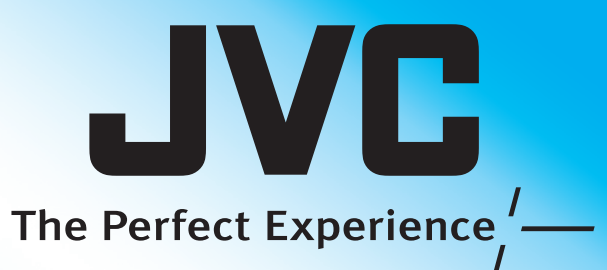

repentinamente o porque falta captar el mejor momento: - Intente siempre grabar al menos 10 segundos.

**Uploading Videos to YouTube™**

 $\overline{\mathbf{o}}$ 

 $\blacksquare$ 

 $\bar{a}$ 

 $\overline{\mathbf{v}}$  $\bullet$ 

 $\bullet$ 

 $\bullet$ 

÷

 $\boldsymbol{c}$ 

**TO** 

2

**Recording Techniques**

 $\overline{\mathbf{o}}$ 

 $\blacksquare$  $\bar{a}$ 

 $\bullet$ 

 $\mathbf{A}$ 

 $\mathbf{d}$ 

 $\overline{\mathbf{c}}$ 

<u>inni</u>

 $\overline{\mathbf{c}}$ 

**Carga de vídeos a YouTube™**

 $\bullet$ 

Ф.

rоj

 $\overline{\bullet}$ 

 $\bullet$ 

 $\boldsymbol{\varpi}$ 

 $\boldsymbol{\omega}$ 

 $\boldsymbol{\sigma}$ 

 $\bullet$ 

 $\bullet$ 

 $\overline{AD}$ ATI IIT $\overline{AD}$ : 4 000 NÚMERO GRATUITO: 1-800-252-5722 NÚMERO GRATUITO: 1-800-252-5722 Atención al cliente

# **Técnicas de grabación**  $\overline{5}$ lo I

Gni

### **CÓMO CARGAR UN ARCHIVO A YouTube™ (solo PC con Windows)**

### **Carga de vídeos**

Puede cargar vídeos en YouTube™ utilizando el software proporcionado "Everio MediaBrowser".

Instale el software en su PC y conecte esta unidad al PC.

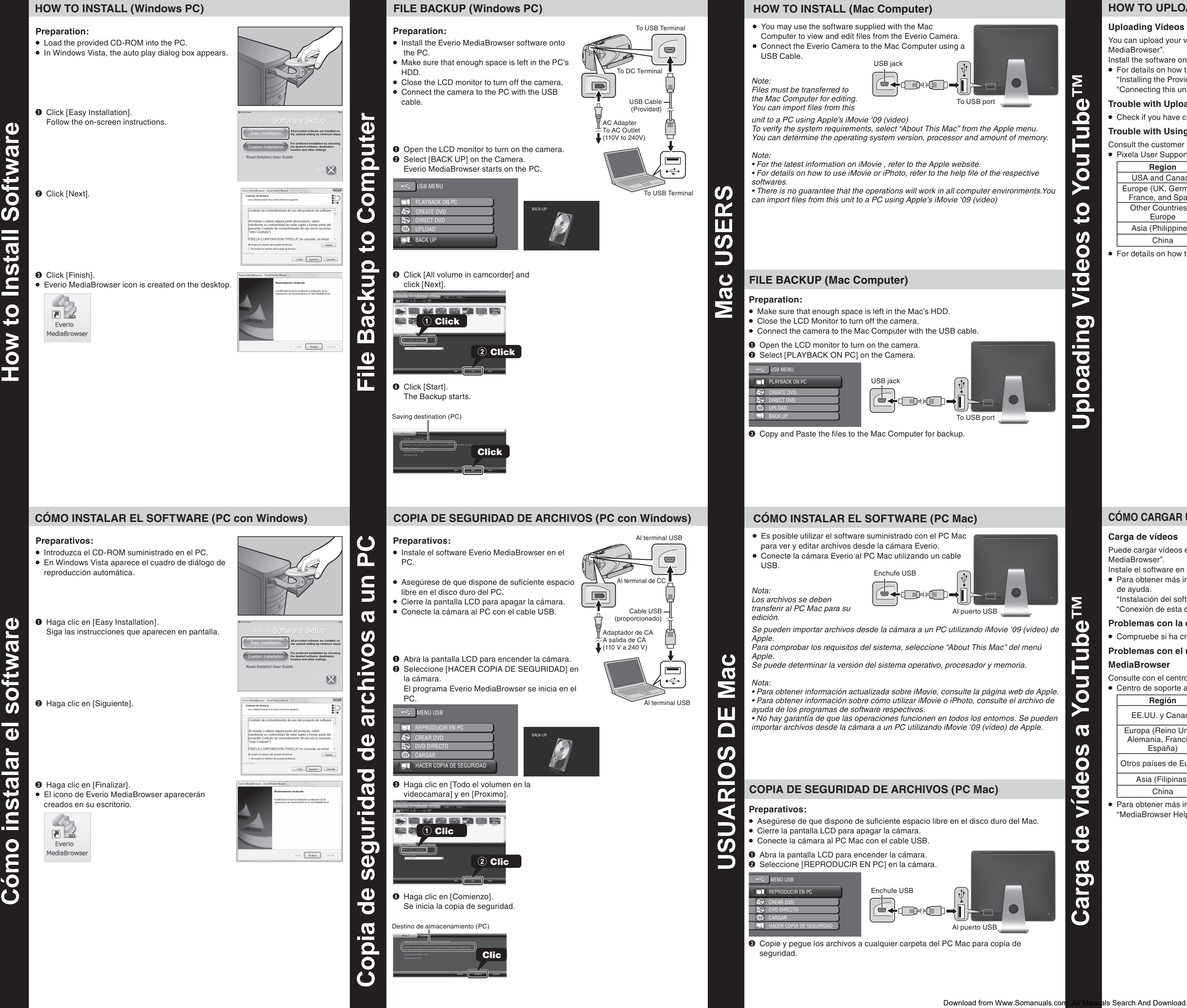

- Para obtener más información sobre cómo utilizar el software, consulte el archivo de ayuda.
- "Instalación del software proporcionado" "Conexión de esta cámara al PC"

### **Problemas con la carga de vídeos**

• Compruebe si ha creado una cuenta con YouTube™.

### **Problemas con el uso del software proporcionado Everio MediaBrowser**

Consulte con el centro de servicio al cliente a continuación.

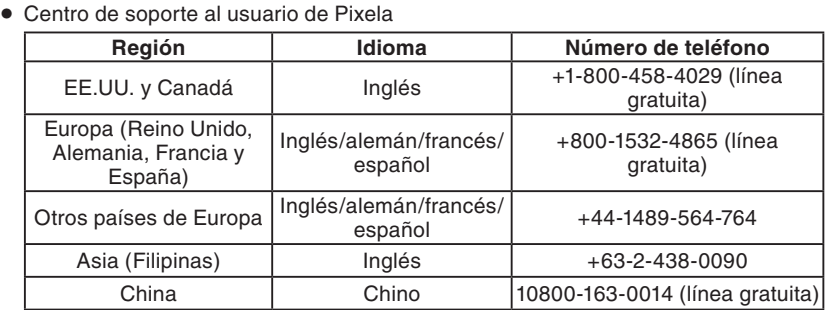

• Para obtener más información sobre cómo cargar en Youtube™ consulte "MediaBrowser Help"

# O 6  $\boldsymbol{\sigma}$

### *Preparativos*

- Siempre compruebe la memoria disponible y la carga de la batería por adelantado.
- Asegúrese de que la batería esté completamente cargada. –
- Sería útil contar con una batería adicional.

**Para consultar nuestros tutoriales en línea, visite: Para consultar nuestros tutoriales en http://camcorder.jvc.com/tutorials.jsp http://camcorder.jvc.com/tutorials.jsp línea, visite:**

> Registre su EVERIO en línea en: REGISTER.JVC.COM REGIOTENIO FOI.COM y recibirá una oferta especial. y recibirá una oferta especial. Registre su EVERIO en línea en:

A Division of JVC Americas Corp. 1700 Valley Road, Wayne, NJ 07470 1700 Valley Road, Nayley No 07 110 www.jvc.com www.jvc.com Muchas grabaciones se ven estropeadas porque se detiene la grabación muy JVC U.S.A.<br>Al puerto USB JVC U.S.A.

### *Estabilización de la imagen*

- Intente seguir estos consejos para mejorar la imagen:
- Busque un lugar donde sentarse y grabe su video.
- Busque un lugar en el que pueda colocar la cámara.
- Tenga en cuenta el uso de un trípode o monópode para que su video no tenga imágenes movidas.

### *Movimiento de la cámara*

Los mejores videos y más profesionales generalmente tienen poco movimiento de la cámara.

### *Zoom*

### *Exposición*

- Como regla general, su video será mejor si realiza zoom sobre la lente antes de iniciar la grabación:
- Enfoque el sujeto en primer lugar y luego inicie la grabación. –

- Recuerde que debe filmar con el sol o la fuente primaria de luz por detrás suyo. - Si mantiene el rango de contraste de su escena en un nivel razonable, será más fácil mejorar la calidad de la imagen. –
- Preste especial atención a los objetos en la pantalla LCD que se vean mal o sobreexpuestos.
- Si realiza un simple cambio en la forma en que se enfoca la cámara o acercando la imagen suavemente, es posible que se reduzca el contraste hasta un rango razonable. –

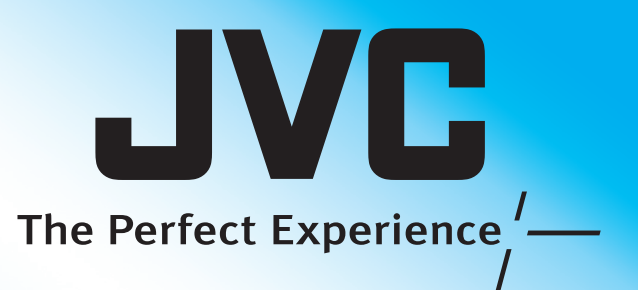

*Longitud de la grabación*

En caso de dudas, continúe grabando unos segundos más. –

Es mucho más fácil editar posteriormente el material que no se necesita. –

Free Manuals Download Website [http://myh66.com](http://myh66.com/) [http://usermanuals.us](http://usermanuals.us/) [http://www.somanuals.com](http://www.somanuals.com/) [http://www.4manuals.cc](http://www.4manuals.cc/) [http://www.manual-lib.com](http://www.manual-lib.com/) [http://www.404manual.com](http://www.404manual.com/) [http://www.luxmanual.com](http://www.luxmanual.com/) [http://aubethermostatmanual.com](http://aubethermostatmanual.com/) Golf course search by state [http://golfingnear.com](http://www.golfingnear.com/)

Email search by domain

[http://emailbydomain.com](http://emailbydomain.com/) Auto manuals search

[http://auto.somanuals.com](http://auto.somanuals.com/) TV manuals search

[http://tv.somanuals.com](http://tv.somanuals.com/)